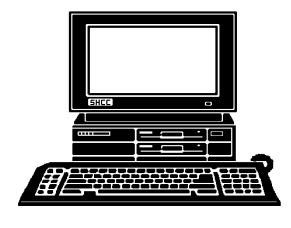

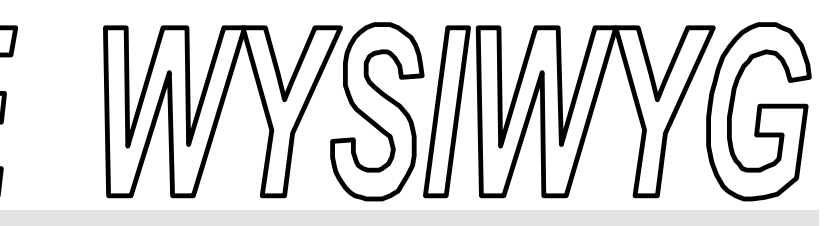

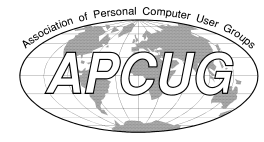

 **December 2001 Volume 13, Issue 10**

much larger hard drive is the second most needed upgrade. Can you believe

than is required. For many or us a much

# *STERLING HEIGHTS COMPUTER CLUB*

PO Box 385 \$3.00 Sterling Heights, MI 48311-0385

**TUESDAY Dec 4** Main Meeting. 7:30PM

**What's Hot for the Holidays**

**VISIT THE SHCC WEB PAGE: http://www. SterlingHeightsComputerClub.org**

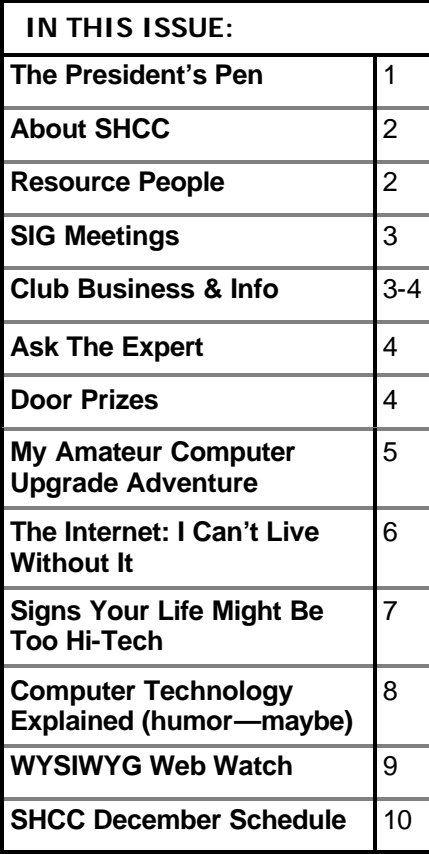

# **The President's Pen**   *by Don VanSyckel*

There's so many things going on<br>in the world of computing and<br>there's a lot of cross over be-<br>tween 'personal' computing and here's so many things going on in the world of computing and there's a lot of cross over be-'business' computing products. With Christmas looming on the horizon, manufacturers and stores are busy preparing for what they hope to be a big year. If you are planning to treat yourself with or ask Santa for some new computer stuff, you might want to start surveying the scene now. There's so many choices that you might be interested in, it could take a while to wade through all the choices and come up with just the right one, assuming your budget is limited like mine is. So many items which used to be available only to businesses because of the price are now commonly available. To help you out the December presentation will be "What's Hot for the Holidays". This should be an exciting presentation.

Some of the choices you might consider splurging on this Christmas includes some memory to speed up that PC on your desk. This is probably on of the cheapest upgrades that you'll get the best gain from. Don't go overboard and make sure to check how many memory modules your PC can take and how large of a memory module is the maximum size. Speed is also a required parameter; remember PC133 is faster than PC 100 and most of the time you can use faster memory

120 Gigabyte IDE hard drives are being advertised at a reasonable price? From here other upgrades and accessories depend on your use of your PC. Scanners have gone way down in price. I can remember just a few years ago they were priced well over \$500. Now there are many models well under \$100 and they have better resolution to boot. Of course there are digital cameras. I'm sort of in a waiting game here. I not an expert photographer, I just snap a few pictures here and there to help the ol' memory with what the family has been doing. I have a nice 'conventional' camera that I have a hard time justifying throwing away. (Let's face it, if you put it in a drawer and don't touch again, you might as well throw it away. At least you're not cluttering up your drawers.) I keep waiting for a digital video/still camera that can hold 'enough', whatever that is. Or I need a laptop to take along so the camera can be 'dumped'. Another goodie that makes a digital camera

Another area to expand in is home networking. There are several DSL/ Cable interface units with a variety of features. Then inside there is the need

pricey.

*(Continued on page 8)*

#### **THE WYSIWYG December 2001**

**Guests and visitors are welcome. People may attend any of two consecutive months of club meetings before deciding to become a member or not. Membership includes admission to all SHCC functions and the newsletter. Membership is open to anyone. It is not limited to residents of Sterling Heights. Meetings are on the first Tuesday of the month, except for July and August. There is a monthly drawing for door prizes at the end of the meeting.**

#### **DUES: \$25/YEAR**

# **Resource People:**

-

E-Mail Clients Excel Family Tree FoxPro Internet Explorer MS Publisher Netscape Professional Write Spreadsheets Word

Mike Greenen Rick Schummer Rick Schummer - Rick Kucejko Don VanSyckel Mike Greenen Rick Schummer

Rick Schummer

# **SHCC Coordinators:**

Net/Comm. SIG Door prize Greeting table New Web Sites Newsletter pub. Novice SIG PC SIG Publicity Resource People Vendor Press Rel. Web Site

Betty MacKenzie Micki Smith Lindell Beck Jim Golec Rick Kucejko Don VanSyckel Jack Vander-Schrier Patrick Little Mike Greenen Jim Waldrop Rick Kucejko

# V. President: Mike Greenen<br>Treasurer: Dick Morawski President: Don VanSyckel V. President: Mike Greenen Secretary: Rick Schummer Treasurer: Dick Morawski Secretary: Rick Schummer resident: Don VanSyckel

# Four Month Meeting Schedule:

**CLUB ADDRESS:** PO Box 385, Sterling Heights, MI 48311-0385 **CLUB E-MAIL ADDRESS:** Info@SterlingHeightsComputerClub.org **CLUB WEB PAGE:** http://www.SterlingHeightsComputerClub.org

> **DECEMBER 2001 4 - SHCC— What's Hot for the Holidays**

- 5 COMP meeting 9 - SEMCO meeting 10 - Net/Comm SIG
- 18 Novice SIG
- 26 PC SIG

### **JANUARY 2002**

2 - COMP meeting **8 - SHCC—Hand Held Computers—Rick Schum-**

- **mer**
- 13 SEMCO meeting 14 - Net/Comm SIG
- 21 Novice SIG
- 28 PC SIG

#### **FEBRUARY 2002 5 - SHCC— Microsoft— Sonal Shah**

- 6 COMP meeting
- 10 SEMCO meeting
- 11 Net/Comm SIG
- 18 Novice SIG
- 25 PC SIG

#### **MARCH 2002**

- **5 SHCC— Main Meeting**
- 6 COMP meeting
- 10 SEMCO meeting
- 11 Net/Comm SIG
- 18 Novice SIG
- 25 PC SIG

# **Special Interest Groups:**

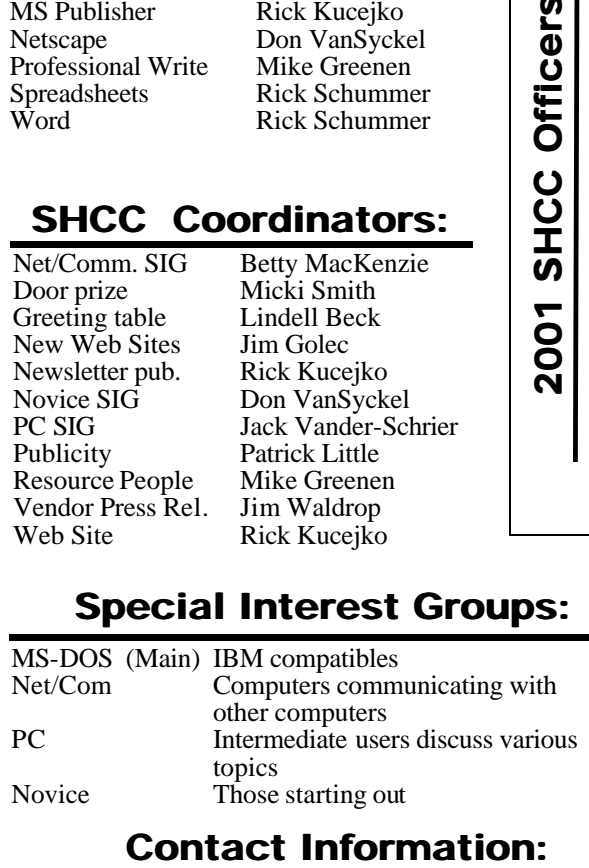

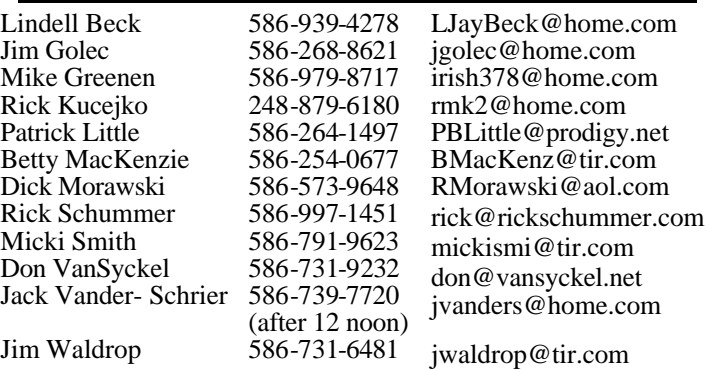

# **Other Computer Clubs:**

As a member of SHCC, you can attend meetings of other clubs where we have reciprocating membership agreements, at no charge.

#### **Computer Club of Marysville and Port Huron (COMP)**

Time: 1st Wednesday, 7:00PM Place: Room 201, St Clair Community College, Clara E McKenzie Library-Science Building, 323 Erie St. Port Huron, (810) 982-1187 Web Page: http://dns.advnet.net/comp/ Reciprocating: Yes

### **South Eastern Michigan Computer**

**Organization (SEMCO)** Time: 2nd Sunday at 1:30PM Place: Science Building; Oakland University; 248-398-7560 Web page: http://www.semco.org Reciprocating: Yes

#### **The OPC (Older Persons Commission) Computer Club**  Time: Every Tuesday at 10:00 Place: OPC in Rochester 248-656-1403. Web page: http://www.geocities.com/ Heartland/Village/1904/

No cost to join or attend meetings.

Newsletter submissions are due 10 days before the club meeting, but the earlier the better. They should be sent to :

WYSIWYG Publisher

5069 Fedora, Troy, MI 48098

OR at the e-mail addresses: newsletter@SterlingHeightsComputerClub.org

Unless stated otherwise, all materials contained in this newsletter are copyrighted by the Sterling Heights Computer Club. License is hereby granted to other clubs (non-profit) to reprint with credit.  $(C)$ 

**The WYSIWYG was printed by STERLING PRINTING AND GRAPHICS, located at 37880 Van Dyke, Sterling Heights, MI** 

# **SIG Meetings**

# **Net/Com SIG**

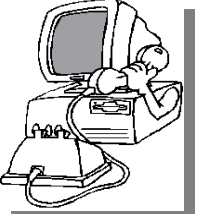

The next<br>
meeting of<br>
the Inter-<br>
net/Communicahe next meeting of the Intertions (Net/Comm.) SIG is Monday, December 10, 2001,

starting at 7:00PM, at the Macomb County Library.

The SIG meeting days are 'generally' the second Monday of the month, depending on the meeting room availability.

Each month the members of the Net/ Comm SIG discuss the Internet to help members of the SHCC learn more about this communications media.

For more information about the SIG, call or e-mail Betty MacKenzie (numbers are on page 2), or check the club web site.

西 西 西 西

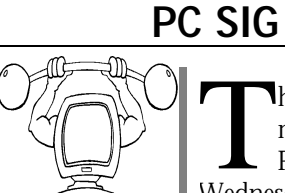

The next meeting of the PC SIG is Wednesday, Decemhe next meeting of the<br> $PC$  SIG is  $SIG$  is ber 26, 2001. The<br>SIG meeting is meeting is

'generally' the fourth Wednesday of the month.

Intermediate level topics are discussed, aimed at users with some knowledge of computers. Specific PC questions and problems encountered by members are also discussed.

Jack Vander-Shrier will be answering questions as usual and presenting a topic to be determined. Check the club web page before the meeting, for the topic.

For more information about the SIG, call or e-mail Jack Vander-Shrier (numbers are on page 2), or check the club web site.

# **Novice SIG** 用 用 用 用

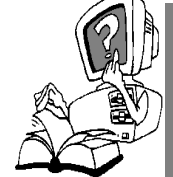

The next meeting<br>of the Novice<br>S I G i s<br>scheduled for Tuesday, **he** next meeting of the Novice SIG is December 18, 2001,

starting at 7:00PM, at the Macomb County Library.

The SIG meeting days are 'generally' the third Monday of the month, depending on the meeting room availability.

New computer training sessions have started. The training sessions are free to club members, but members will be advised to purchase a book for \$14.

All new members are invited to come and learn the DOS and Windows basics here. There is always a question and answer period at these meetings.

For more information about the SIG, call or e-mail Don VanSyckel (numbers are on page 2), or check the club web site.

# 用 用 用  **Directions To The Macomb Library**

The Macomb County Library is<br>
located at 16480 Hall Road, in<br>
Clinton Township, between<br>
Hayes and Garfield, close to the light he Macomb County Library is located at 16480 Hall Road, in Clinton Township, between at Garfield, on the south side of Hall Road. A large red sign says "Macomb County Library". The phone number is (586) 286-6660.

有 有 有 有

#### **THE WYSIWYG DECEMBER 2001**

# **SHCC Emergency Shutdown**

The Sterling Heights Computer<br>Club will utilize radio station<br>WWJ - 950 on the AM dial to<br>notify members that a meeting is he Sterling Heights Computer Club will utilize radio station WWJ - 950 on the AM dial to canceled because of bad weather or for other reasons. The announcement will happen along with the school closings and other events. Please remember to listen to the radio when there is bad weather.

 $AR$   $AR$   $AR$   $AR$ 

# **Advertising Sign Hangers Wanted**

The SHCC has been advertising<br>to make people in the area<br>aware of the club and what we<br>are all about in hopes of building club **The SHCC has been advertising** to make people in the area aware of the club and what we membership. One way to get people to find out about us is to hang a flyer with tear-off phone numbers at the local retail stores like Meijers, Farmer Jacks and anywhere where a bulletin board is available.

If you are interested in helping out in this very important service please contact Pat Little (e-mail and phone number on page 2).

西 西 西 西

# **Selling Your Used Computer Equipment or Software**

If you have some computer equipment or software to sell, you can<br>either place an add in the<br>MANSIMANG or now bring the article to f you have some computer equipment or software to sell, you can WYSIWYG, or now bring the article to the club meeting. You can set up at the back of the room before the meeting, and sell your items to other club members interested in buying them. Members are responsible for any damage to the table tops, so bring a pad to prevent damage.

# **"Ask The Experts"** *by Jerry Carson*

Please send questions to "Ask the Experts" at the club's PO address, or e-mail your question directly to Jerry Carson at his e-mail address: jerrycarson@email.com

 $Q_i$ : Dear Expert,<br>I have a fairly new Win-: Dear Expert, dows2000 system. I use Nero to write CDs but it says that I have to have administrator privileges in order to write to the CD-R drive. It doesn't make sense that I have to log on as an administrator just to make a CD-R or CD-RW. Is this the way things are or can I change it?

Doing a slow burn

 $\sum_{I \ \text{known that certain software packages do have this restriction. This}$ : Dear Slow Burn, I know that certain software is because they must send data at a fixed rate to the CDR drive. In order to do this, they have to be able to interrupt other programs that are running in order to send more data to the CDR. This requires administrator privileges.

There is a way around having to logout and login as the administrator. You can use the RUNAS Utility. The command you would want to use is: RUNAS /user:administrator <path> \Nero.exe

You'll have to substitute <path> for the actual path to the Nero executable. Usually this is: "C:\Program Files\ahead\Nero

\NERO.EXE"

Then it'll ask for the administrator password before it runs the command. You can also create a shortcut with all

# **SHCC Business**

of this in it and then just double-click, enter a password, and vou're done.

There's one other way around this. If you put your user account in the Administrators group, this will also allow you to run Nero (and any other adminonly programs). I don't recommend this because if you make a mistake you can easily wipe out your system. Better to stay as a regular user and then use RUNAS to occasionally run the programs you need.

Good Luck and Happy Holidays, The Expert

4 9 9 9 9

# **Door Prizes**

The SHCC offers door prizes at most regularly scheduled club<br>meetings. The door prizes for<br>December will be 2 certificates for The SHCC offers door prizes at most regularly scheduled club meetings. The door prizes for training at Gateway, donated by Gateway Country.

The November winner's circle included:

**Andrew Hart** won a Surge Suppressor, donated by the **Computer Hospital** on Garfield in Clinton Twp.

**Walter Jendhoff** won Norton Antivirus.

**Mike Francis** won a CD of utilities.

**Kurt Schmid** won a phone directory notebook.

**Frank Podolski** won a business card holder.

**Mary Valenti** won a memo cube from **Office Max** on Gratiot in Roseville.

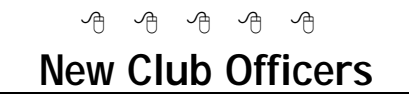

Flection<br>the N<br>new o<br>ary 2002 are: lections of officers were held at the November meeting. The new officers, starting in Janu-

**President: Don VanSyckel Vice President: Phil Reynaud Secretary: Paul Baecker Treasurer: Dick Morawski**

平 平 平 平

# **Electronic WYSIWYG**

We ou have the choice of receiving<br>
either the paper or the electronic version of the<br>
WYSIWYG. Contact the SHCC secreou have the choice of receiving either the paper or the electronic ve rsion of the tary to request the electronic version, since it will only be sent to those requesting it.

**New SHCC Members** Please welcome the following new members: **Larry Piwowar Kurt Schmid** 平 平 平 平

**Page 4**

**THE WYSIWYG** DECEMBER 2001 **CONSUMING** DECEMBER 2001

# **My Amateur Computer Upgrade Adventure: Here's a cheap, easy way to speed up your PC** *by Harry Kelsey, Pasadena IBM Users Group*

#### *This article was supplied by APCUG, which the Sterling Heights Computer Club is a member. It is being reprinted with permission.*

 $\prod_{\text{Offi}}$ n this uncertain world, it's comforting to have a bulwark that never fails. PC World's "Home Office" column by my neighbor Steve Bass always has an idea or two that I can easily misunderstand and thus waste an hour when I should be working.

Once or twice, thinking I was following his suggestions, I've corrupted the hard drive and had to reinstall everything. This was not the case with Steve's recent advice to try the PC Pitstop for a computer tune-up.

#### **Pull Into the Pit Stop**

The PC World web page is simplicity in its most basic form. There is nothing to type. Just push a few buttons and sit back while PC Pitstop checks your computer.

For a few minutes, the familiar blue line will creep across the screen, followed by a message recommending steps to turn your computer into a 21st century dynamo. At this point I confess I was a little miffed with the advice: "Buy a new computer." However, the program also suggested changes I could make: (1) install more memory, and (2) install a better CPU.

Suggestion number one seemed possible and cheap. Fry's ad that morning listed 128-megabyte PC 133 SDRAM memory chips for less than \$20 apiece, but the store is 20 miles away. Fortunately, the same chips were available at the same price in the local Office Depot.

On the other hand, suggestion num-

ber two sounded expensive and difficult, but it was not. PC World Product Finder suggested several places to purchase the CPU on the Internet, with price comparisons. After a few minutes spent reading the specifications (some of which I actually understood), I  $\sigma$ dered a 400 MHz AMD-K6-2 processor with built-in fan from Computers4sure for under \$70.

Here's the shocker. I placed my order at 4 pm on Thursday. Friday morning I received an email from Computers4sure saying the order was on its way. Friday afternoon at 3 pm the part was at my front door, courtesy UPS.

#### **Hey, Memory is a Snap!**

Installation was almost too easy. Four steps cover the memory chips:

1. Remove the cover from the case (a step that usually puts my computer out of commission for two days, minimum).

2. Release the clips on the memory chips.

3. Pull the chips up and out.

4. Push the new ones into the same slots.

#### **The CPU? Easy, too**

The other surprise was changing the CPU. It was also simple to do.

1. Remove the clip from the CPU fan, unplug the fan wire, and take the fan out.

2. Lift the lever on the right hand side of the CPU and rotate it upward about 90 degrees.

3. Grasp the sides of the CPU and pull it out.

4. Note that several dozen pins stick out of the bottom of this chip. They form a perfect square, except that a pin is missing from one corner. This is the Coffin Corner, and it mates with a matching receptacle.

5. Install the new CPU in the same orientation You don't have to push hard. If the CPU resists, check to see that the Coffin Corner is aligned properly.

6. Flip the lever down, and check to be sure the CPU cannot be pulled out.

7. Replace the computer's cover.

You might want to try booting the computer before you put the cover back. That's what I did, and naturally, the machine did not boot the first time. The "Troubleshooting" section of the CPU booklet said, "Check the cable on your hard drive." I did, and it was loose. I pushed it in firmly, and this time the computer worked. Total upgrade time, 20 minutes.

Three days ago I had a computer with 64 megabytes of memory and a 200 MHz CPU. Now I have a computer with 256 megabytes of memory and a 400 MHz CPU, and the total cost (including tax and shipping) was less than \$125.

*Harry Kelsey lives in Altadena, California, is the author of Sir Francis Drake: The Queen's Pirate, and a former WordStar aficionado.* 

9 9 9 9 9

The e-mail of the species is more deadly than the mail.

# **Subject: The Internet: I Can't Live Without it!**

**by Steve Bass, Pasadena IBM Users Group**

*This article was supplied by APCUG, which the Sterling Heights Computer Club is a member. It is being reprinted with permission.*

T he computer was turned off (really!) and I was sipping coffee and reading the Sunday

There's Cathy searching for airline tickets on the Internet. In one panel, a friend describes spending an hour juggling flight schedules on screen, trying to find the best time and low price. Another friend tells about finally giving up after experiencing the World Wide Wait at every airline site she visits.

Cathy also pokes around the Web and after four hours online, finally finds the perfect, discounted ticket. When she finally gets on the flight, the passenger next to her explained how his discount ticket cost him \$20 less then Cathy's.

The punch line? He apparently doesn't own a computer and got his ticket by making a ten minute phone call.

Of course the guy missed the point. I mean, why in the world would anyone want to do something by phone when you could use modern technology?

Okay, I'll admit that I've done it. I'll invest 20 minutes using a dozen search engines trying to find a phone number for a restaurant. Oh, sure, I know—it's in the Pasadena Yellow Pages. And the book's sitting on the bookshelf just across the room. But that's the point, right? It's not within reach—and I'm already logged on. <smile>

Seriously, used judiciously, the Internet's a tremendous tool. In the last few weeks, I've been able to use the Web to: Get an obscure part for a camera

lens, find replacement vinyl straps for a lawn chair, buy discounted wallpaper (50 percent less than the local shop), learn more about Home Theater devices than I could at a local store, find an out-of-print book, and hire a fencing contractor. Here are some other examples:

#### **Improve on This**

The fencing guy came by way of ImproveNet, a web site that hooks me up with a contractor. You plug in the details of the job and they find a contractor in your area who is qualified to handle the job. The site reports whether the contractor has a general liability insurance certificate on file with ImproveNet, has a license in good standing, a clear financial history, and a clear legal history. Each item is updated quarterly.

So far, I've had good luck twice: first with a concrete job and again with the fencing contractor. Check it at www.improvenet.com

### **Beam it to me, Scottie**

Last year I had a satellite dish installed on the roof and subscribed to DirecTV. It's terrific—the picture's digitally and stunningly crisp, the signal's never failed (hello? Charter Communication? How's your cable doing?), and the available programming is excessive. We're getting all the basic channels, a few premium channels, as well as the Independent Film Channel—all for a little less than cable service. (www. directv.com)

With all that high-tech beaming into the house, I don't want to sit in front of the TV and stare at DirecTV's onscreen scroll to keep track of what's playing. Instead, I use TV Grid, a nifty Internet service that jumps through hurdles for me. (www.tvgrid.com)

First, it offers what every other TV ser-

vice has—a grid listing your favorite stations. So far, no big deal. But when I move the cursor on top of the movie or show, a description appears in another frame. Click on the link and another Java-based window pops up letting me quickly jump to one or two movie review sites (http://www.mrqe.com/ or http://www.imdb.com/). Then the film's title is inserted into the search engine saving me keystrokes. Very cool.

It gets better: I want to watch a specific movie, say, the Producers, I can create a Perpetual Reminder. TV Grid searches every morning, e-mailing me if they find a match.

#### **Inside DVD**

Do you have a DVD player? Then sign up for a free DVD of Infinity, a 1996 movie starring (and directed by) Matthew Broderick. It's an account of the personal life of Manhattan Project scientist Richard Feynman. First read some reviews here... http://us.imdb. com/TUrls?COM+0116635

I discovered the free DVD—from Inside DVD: The DVD Entertainment Magazine—on the Web. www.insidedvd. com/

Log onto Inside DVD's Web site, register, and they'll send you a DVD. Free. No hooks and no obligations.

And nope, I haven't received any e-mail or junk mail—and I've been signed up for six months. That's because the DVD's advertiser sponsored. Nonetheless, it's loaded with movie trailers, music, previews, and other stuff (and, because it's DVD, you can blithely ignore anything you're not interested in viewing).

#### **Shopping for a DVD—or Anything Else?**

If you haven't tried comparison shop-

#### **THE WYSIWYG DECEMBER 2001**

ping on the Internet, you're missing a ton of fun. Even if you don't buy anything on the Web, these resources take the hassle of comparing products and features.

The very best site at feature comparisons is www.compare.net. I started by searching for a DVD player. Once the models came on screen, I could click a few DVD models and in a few seconds, I had a grid on screen showing each product feature compared to the others. You can also drill deeper and have the site get you pricing.

There are loads of sites that'll check for low prices, but the two most comprehensive I found: Excite's Product Finder (www.jango.com/xsh/index. dcg?) and Bottom Dollar (www. bottomdollar.com/).

#### **But it doesn't stop there.**

As I began shopping for an A/V receiver, two PIBMUG members told me about the Audio Review site (www. audioreview.com). I searched the site, found the A/V unit I was interested in, and found—ready?—75 independent reviews.

People rate themselves as audiophile dweebs, casual users, or audio enthusiasts, and then post a review. The value is tremendous; I soon learned that the model I chose was both underpowered and had problems with high-range frequencies. It was a bad choice for me. I figured the reviewers were on the same wavelength as  $I$  so  $I$  sent email to a number of them, asking for recommendations.

The replies were equally valuable. I read the reviews of another receiver and it helped with the buying decision. Better than relying on a Circuit City salesperson? You bet!

In the meantime, I've got to go online. A new Cathy's just been posted. www.uexpress.com/ups/comics/ca/ index.html

**Steve Bass is a Contributing Editor with PC World Magazine, frequently writes for Forbes ASAP, and is the president of the Pasadena IBM Users Group. He often writes with his tongue in his cheek. Write to him at stevebass@earthlink.net** 

西 月 月 月

# **Signs Your Life Might Be Too Hi-Tech**

- You haven't played solitaire with a real deck of cards in years.
- You have a list of 15 phone numbers to reach your family of 3.
- You call your son's beeper to let him know that it is time to eat. He emails you back from his bedroom, "What's for dinner?"
- Your daughter sells Girl Scout Cookies via her web site.
- You chat several times a day with someone from South Africa, but you haven't spoken with your next door neighbor yet this year.
- Your daughter just bought a CD of all the records your college roommate used to play.
- Your grandmother clogs up your email inbox asking you to send her a JPEG file of your newborn so she can create a screen saver.
- You buy a computer and a week later it is out of date and now sells for half the price you paid.
- The concept of using real money, instead of credit or debit, to make a purchase is foreign to you.
- You consider second-day air delivery painfully slow.

- Your reason for not staying in touch with family is that they do not have email addresses.
- You hear most of your jokes via email instead of in person.

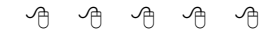

# **Presenters Wanted**

T he officers invite any member to make a presentation at the main meeting.

If there is some software you have been using and think others may be interested as well, or there is a computer topic you would like to present to other members, please call or e-mail Don VanSyckel. Making presentations is not that difficult. The hour goes by before you know it and there is always enough material to cover in a software package that the hour is easy to fill.

If there is a topic you are interested in or a package you would like demonstrated, please see any of the officers. They are always interested in what the members would like to see.

> 用 用 用 用 **Member Ads**

A ds are available to SHCC members and are limited to computer related items for non-commercial purposes. Any ad shall ds are available to SHCC members and are limited to **L** computer related items for be a maximum of twelve newsletter lines of text. There is no charge to members.

4 9 9 9 9

# **Attend A SIG**

If you do not attend SIG meetings,<br>you are missing out on important<br>club benefits available to you.<br>These small groups get into more detail f you do not attend SIG meetings, you are missing out on important club benefits available to you. and question and answer sessions than is possible at the main meeting.

用 用 用 用

## **Computer Technology Explained** *Printed in the October 1997 issue of the I/O Port Newsletter*

#### *This article was supplied by the APCUG, which the Sterling Heights Computer Club is a member. It is being reprinted with permission.*

Alpha -- Software undergoes alpha testing as a first step in getting user feedback. Alpha is Latin for "doesn't work."

**Beta** - Software undergoes beta testing shortly before it's released. Beta is Latin for "still doesn't work."

**Computer** - Instrument of torture. The first computer was invented by Roger "Duffy" Billingsly, a British scientist. In a plot to overthrow Adolf Hitler, Duffy disguised himself as a German ally and offered his invention as a gift to the surly dictator. The plot worked. On April 8, 1945, Adolf became so enraged at the "Incompatible File Format" error message that he shot himself. The war ended soon after Hitler's death, and Duffy began working for IBM.

**CPU** - Central propulsion unit. The CPU is the computer's engine. It consists of a hard drive, an interface card and a tiny spinning wheel that's powered by a running rodent - a gerbil if the machine is a 286, a ferret if it's a 386 and a ferret on speed if it's a 486.

Default Directory - Black hole. Default directory is where all files that you need disappear to.

**Error message** - Terse, baffling remark used by programmers to place blame on users for the program's shortcomings.

**File** - A document that has been saved with an unidentifiable name. It helps to think of a file as something stored in a file cabinet- except when you try to remove the file, the cabinet gives you an electric shock and tells you the file format is unknown.

**Hardware** - Collective term for any computer-related object that can be kicked or battered.

**Help** - The feature that assists in generating more questions. When the help feature is used correctly, users are able to navigate through a series of Help screens and end up where they started from without learning anything.

**Input/Output** - Information is input from the keyboard as intelligible data and output to the printer as unrecognizable junk.

**Interim Release** - A programmer's feeble attempt at repentance.

**Memory** - Of computer components, the most generous in terms of variety, and the skimpiest in terms of quantity.

**Printer** - A joke in poor taste. A printer consists of three main parts: the case, the jammed paper tray and the blinking red light.

**Programmers** - Computer avengers. Once members of that group of high school nerds who wore tape on their glasses, played Dungeons and Dragons, and memorized Star Trek episodes; now millionaires who create "userfriendly" software to get revenge on whoever gave them noogies.

**Reference Manual** - Object that raises the monitor to eye level. Also used to compensate for that short table leg.

**Scheduled Release Date - A carefully** calculated date determined by estimating the actual shipping date and subtracting six months from it.

**User-Friendly** - Of or pertaining to any feature, device or concept that makes perfect sense to a programmer.

**Users** - Collective term for those who stare vacantly at a monitor. Users are divided into three types: novice, intermediate and expert.

**Novice Users** - People who are afraid that simply pressing a key might break their computer.

**Intermediate Users - People who** don't know how to fix their computer after they've just pressed a key that broke it.

**Expert Users** - People who break other people's computers.

西 9 9 9 9

## **The President's Pen**

*(Continued from page 1)*

for a router / firewall. Once again there are several choices including using your old PC. Then you need an Ethernet switch (use a switch instead of a hub) unless one's built into the router. Another option is one of the 'wireless' switches or hubs that are coming onto the market. This can ease the effort of making connections within your home but they could be a security risk.

There is all types of software from games for fun to utilities to help make your life easier. It seems like whatever you can think of, is available. It's a great time to be around if only the evil people who have darkened the world were not around.

Here's wishing you a joyful holiday season and a happy new year.

4 9 9 9 9

Pentium wise; pen and paper foolish

#### **THE WYSIWYG** DECEMBER 2001 **DECEMBER 2001**

## **WYSIWYG WEB WATCH (www)** *by Paul Baecker*

*This column attempts to locate sites* 

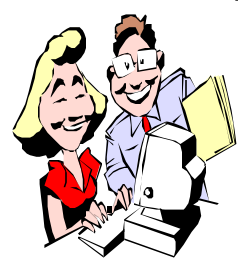

*containing valuable, amusing and free content, with no overbearing pressure to purchase anything. If you have a particularly en-*

*joyable or helpful (or just plain useless) site which you would like to share with the membership, e-mail the site address, with a brief site description, for a future WYSIWYG issue, to excuser@excite.com. Additionally, send in a website category in which you are particularly interested, and all eyes will watch out for related sites. Check the SHCC web site (Web Page Reviews) for past previous gems.* 

The Megapenny Project puts a 'million' (and more) into perspective. By the way, how many is a 'novemtrigintillion'? http://kokogiak.com/megapenny/

This site offers a vast collection of material relating to the 9/11/01 World Trade Center/Pentagon tragedy (through links to other sites), including photos, videos, graphics, and animations of the event, architecture and engineering of the structures, survivor assistance and more.

http://www.bcr.org/~msauers/wtc. html

A cable-modem reference guide, including registry tweaks, tutorials, and speed and security tips. http://cable-modems.org/

A large collection of tips, tweaks, FAQs, patches, tutorials, equipment reviews and discussion boards for broadband users in the interest of increasing and improving broadband

performance. http://speedguide.net

What date is it? Well, it depends on which calendar you use. This site helps you convert among them all: Gregorian, Julian, Hebrew, Persian…. even two different ones for Excel! http://fourmilab.to/documents/ calendar/

Heather Newman is the accomplished Detroit Free Press columnist who writes articles relating to computers and digital technology. Archived columns can be found at her web site. http://heathernewman.com

Would you buy stocks based on a phone solicitation? But many cold phone calls result in donations to charities by unsuspecting givers. These sites assist in identifying truly deserving charities that spend your donations on promised services and not solely on administration.

http://www.charitywatch.org/ http://charityguide.org/charity/ charityratings.htm http://www.give.org/reports/index.asp

For novice astronomers, this site has a comprehensive astronomy/space/ satellite-tracking package available for free download, with earth and space maps, remote earth views, a database of 256,000 stars, and more. Look up to the stars or down to the earth. http://www.fourmilab.to/ homeplanet/

Methods to getting the boss to cease and desist. http://www.dumbboss.com/

dumbboss/shutup/index2.html

A conglomeration of up-to-the-minute satellite maps and views of the Earth and Moon. Select from a world city list for close-up and night views. Maps include topographical, weather satellite, and cloud composites. http://www.fourmilab.to/earthview/ vplanet.html

The National Space Science Data Center displays their photographic resources of spaceborne images and photos of the Earth, Moon, planets, asteroids and comets.

http://nssdc.gsfc.nasa.gov/imgcat/ http://nssdc.gsfc.nasa.gov/ photo\_gallery/

What was a dollar worth in 1892? Ask questions here about purchasing power, interest rates and other financial variables over the past century. Just fill in the blanks with your inquiry.

http://eh.net/hmit/

URL of the non-profit organization working to save the South Channel Lights in Lake St. Clair. The first site has several photos of the towers from the last two centuries. While you're there, you may decide whether to support their cause. Additional lighthouse sites (Michigan and elsewhere) are listed as well.

http://www.soschannellights.org/ http://www.geocities.com/SoHo/ Bistro/9165/lighthouseindex.html http://www.geocities.com/bearlakebr/ http://www.ais.org/~lsa/litmic h. html#Grand\_Haven\_Lighthouse http://www.lighthousegetaway.com/

This site bills itself as "the Internet's premier free stuff site where you not only find quality offers but also quality content". Software, ISPs, magazines, coupons/rebates, crafts, much more. http://www.freeze.com/

The URL says it all - country phonecalling codes. http://countrycallingcodes.com/

有 平 平 平

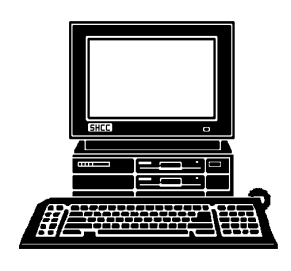

# **STERLING HEIGHTS COMPUTER CLUB**

PO Box 385 Sterling Heights, MI 48311-0385

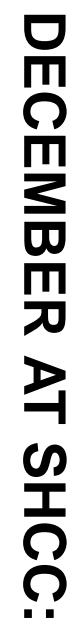

**What's Hot for the**<br>Holidays **What's Hot for the** Carpathia Club.<br>38000 Utica Road<br>Sterling Heights **TUESDAY DEC 4 TUESDAY DEC 4 Carpathia Club.** Main Meeting.<br>7:30PM at **Main Meeting.**  38000 Utica Road **7:30PM at**  Sterling Heights

ή<br>ζη

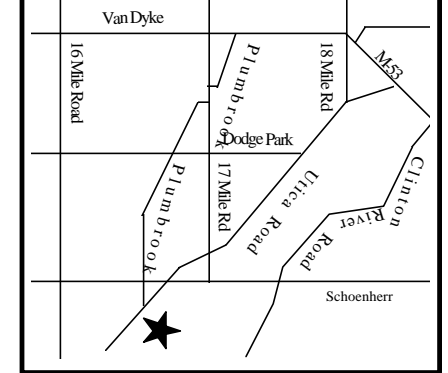

# SIGs

MONDAY

Net/Com SIG

**MONDAY December 10** Net/Com SIG 7:00PM at the Macomb County Library. 7:00PM at the Macomb County Library December 10

**TUESDAY**<br>Novice SIG **TUESDAY December 18**

 Novice SIG 7:00PM at the Macomb County Library. 7:00PM at the Macomb County Library. December 18

**WEDNESDAY WEDNESDAY December 26** PC SIG

PC SIG 7:00PM at the Macomb County Library. 7:00PM at the Macomb County Library December 26

# **FUTURE FUTURE MEETINGS MEETINGS**

Hand Held Computers, by member Rick Schummer **Hand Held Computers, by member Rick Schummer January**

**Microsoft February**

Microsoft-Sonal Shah **—Sonal Shah**